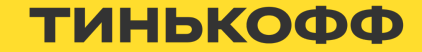

# Как мы создавали дизайнсистему на Jetpack Compose

Стручков Михаил 09.11.2023

# Кому будет полезно?

#### 01

Есть дизайн-система на Compose, но есть сложности с развитием

У вас ещё нет дизайнсистемы на Jetpack Compose

### 02 03

Интересны тонкости реализации дизайна на Compose

# Стручков Михаил

Android -разработчик в команде Core UI

m1hastr@yandex.ru

 $\boldsymbol{\Theta}$ 

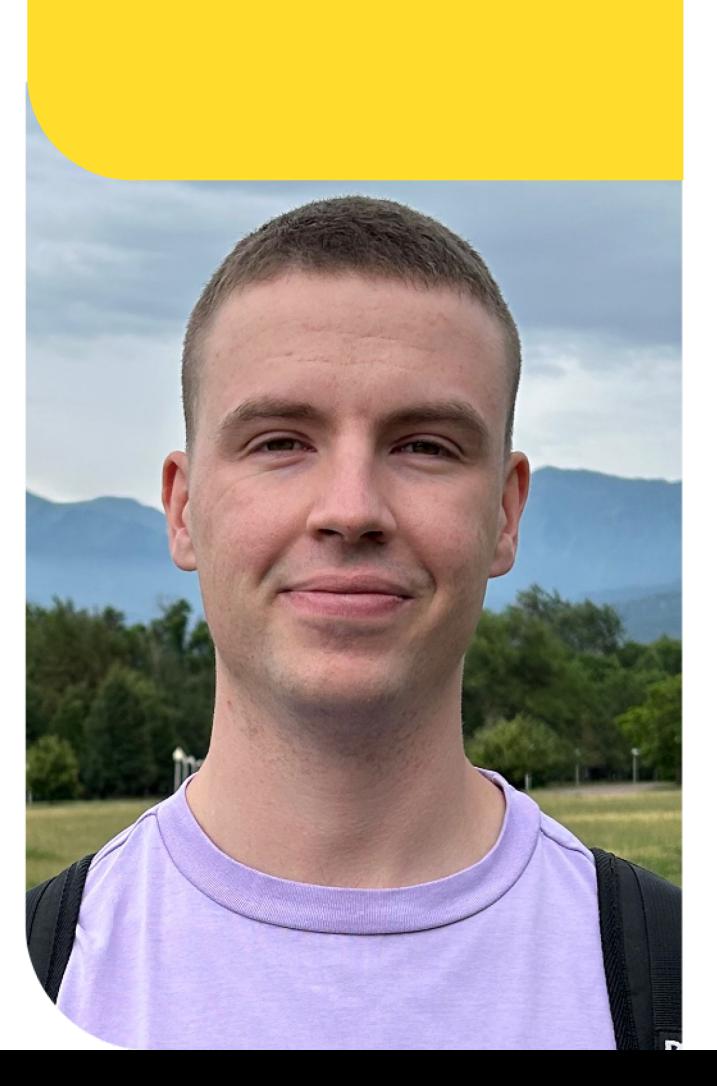

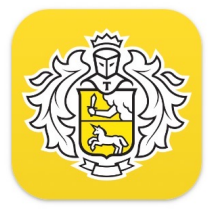

Тинькофф онлайн банк  $4,3 \star$ 

Тинькофф Мобайл: сотовая связь  $4,4*$ 

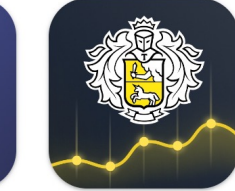

 $4,4*$ 

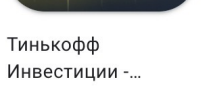

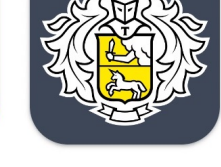

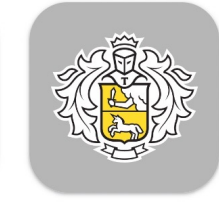

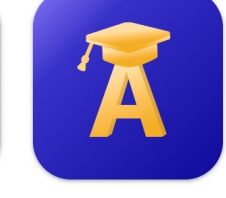

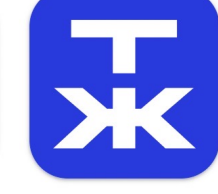

Тинькофф Журнал

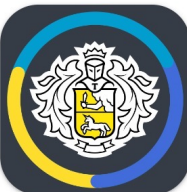

Тинькофф Подпись

Тинькофф

Бухгалтерия для ИП  $5,0 \star$ 

Тинькофф Джуниор

Тинькофф Бизнес ДЛЯ ИП и ООО  $5,0 \star$ 

Кредит онлайн: кредитная карта Академия инвестиций...  $4,9 \star$ 

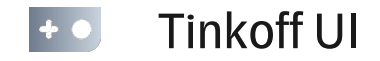

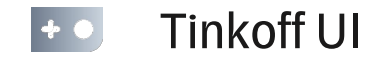

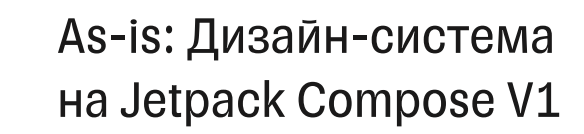

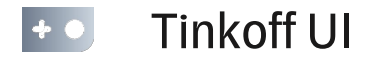

As-is: Дизайн-система на Jetpack Compose V1

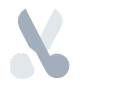

To-be: Дизайн-система V2

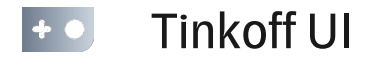

As-is: Дизайн-система на Jetpack Compose V1

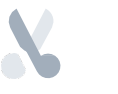

To-be: Дизайн-система V2

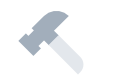

Нестандартные UI-кейсы

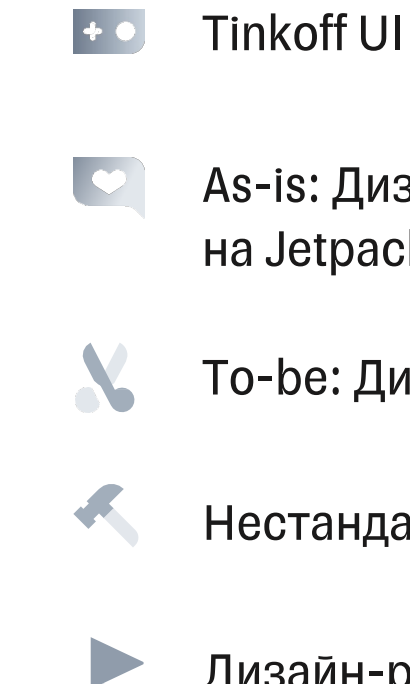

As-is: Дизайн-система на Jetpack Compose V1

To-be: Дизайн-система V2

Нестандартные UI-кейсы

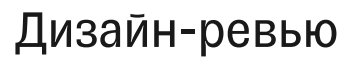

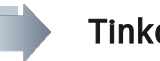

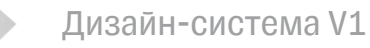

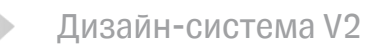

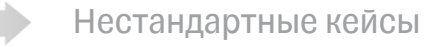

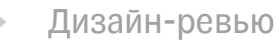

Итоги

# Tinkoff UI (a.k.a TUI)

Универсальная дизайн-система для мобильных приложений Тинькофф

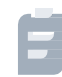

#### Палитра, иконки, типографика

 $\bullet$ Более 40 компонентов разного уровня

X Пресеты

- Анимации
- $\bullet$ Кастомные тени

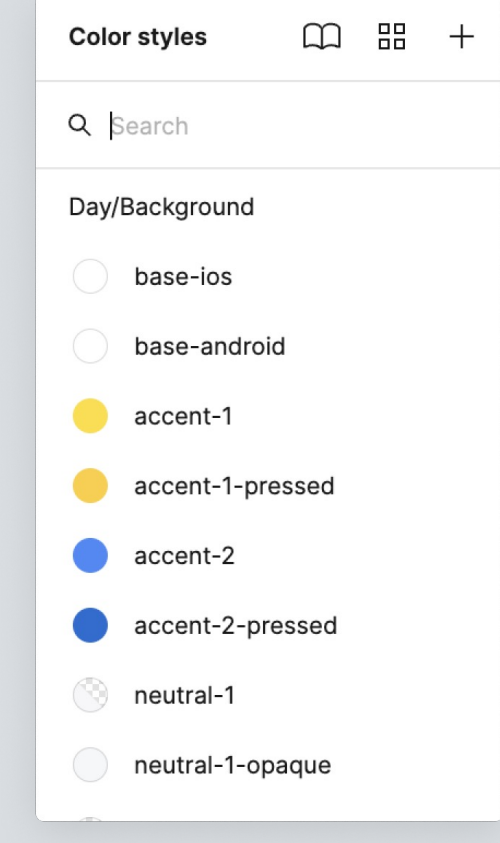

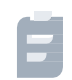

Палитра, иконки, типографика

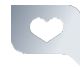

 $\blacktriangleright$ 

Более 40 компонентов разного уровня

V Пресеты

Анимации

Кастомные тени

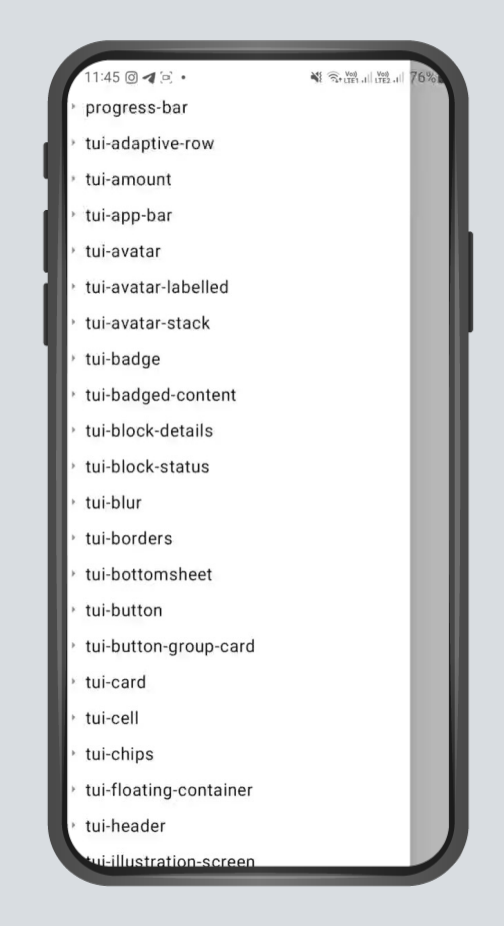

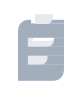

- Палитра, иконки, типографика
- $|{\mathcal{O}}|$ Более 40 компонентов разного уровня

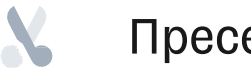

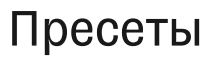

Анимации

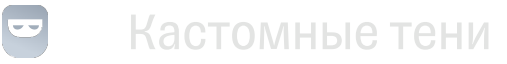

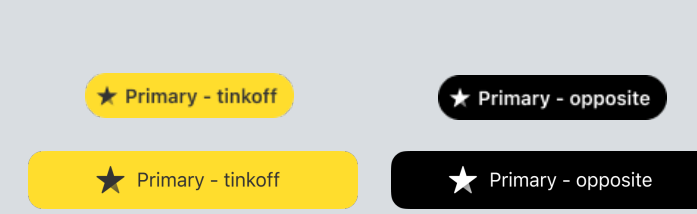

 $\bullet$ 

- Палитра, иконки, типографика
- $\bullet$ Более 40 компонентов разного уровня

X Пресеты

Анимации

Кастомные тени

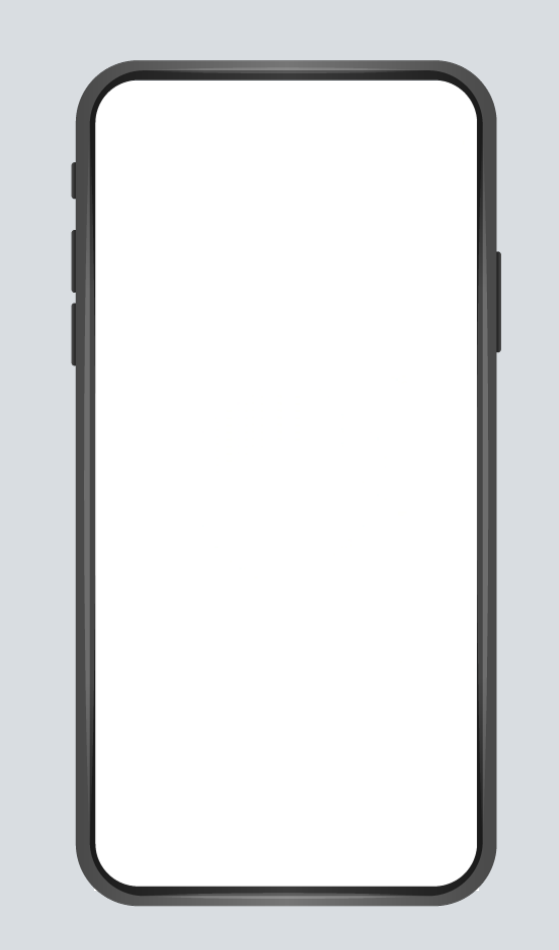

 $\blacksquare$ 

- Палитра, иконки, типографика
- $\bullet$ Более 40 компонентов разного уровня

X Пресеты

Анимации

#### Кастомные тени  $\overline{\mathbf{r}}$

16

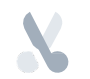

Уже реализована на View

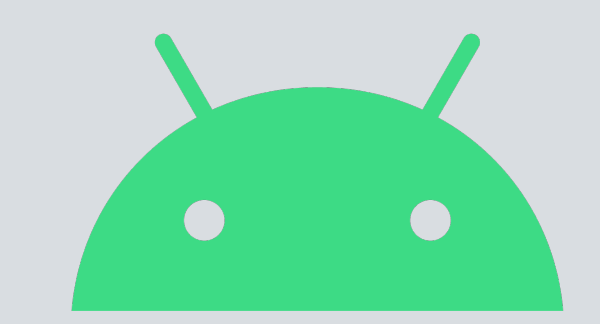

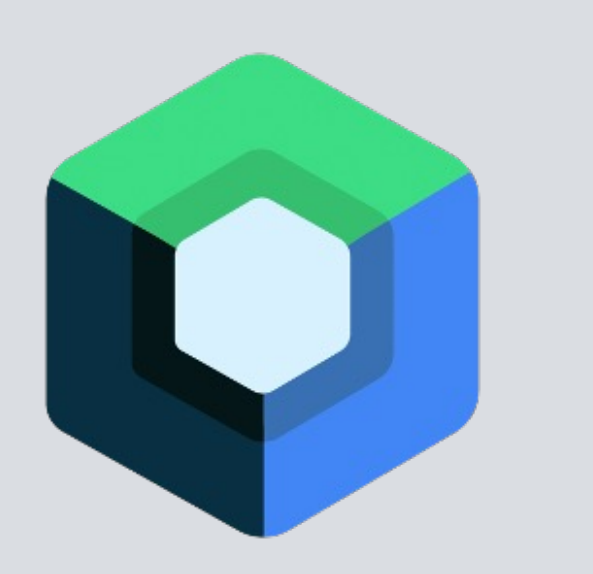

# Compose стал приходить в массы

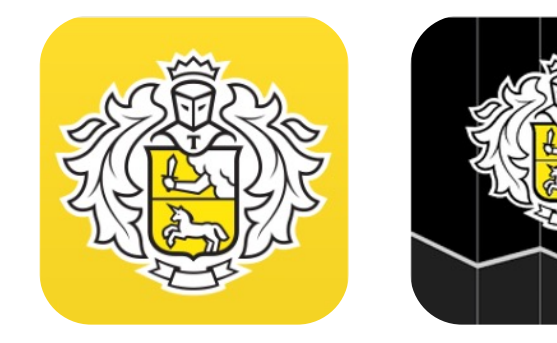

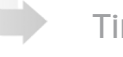

Дизайн-система V1

Дизайн-система V2

Нестандартные кейсы

Дизайн-ревью

Итоги

## Дизайн-система V1

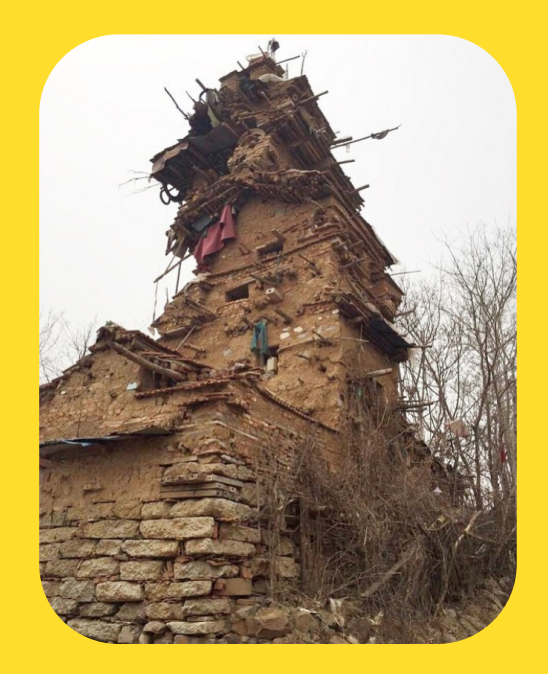

## Тема

```
@Composable
fun TuiTheme(
    colors: TuiColors = TuiTheme.current, ...
   CompositionLocalProvider(LocalTuiColors provides colors, ...) {...}
```
## Тема

...

```
object TuiTheme {
   val colors: TuiColors
        @Composable
       get() = LocalTuiColors.current
```

```
val typography: TuiTypography
   @Composable
   get() = LocalTuiTypography.current
```

```
val shadows: TuiShadows
   @Composable
   get() = LocalTuiShadows.current
```
### 01

15 по-разному реализованных компонентов

### 01

15 по-разному реализованных компонентов

#### 02

Сложно сохранять бинарную совместимость

### 01

15 по-разному реализованных **КОМПОНЕНТОВ** 

#### 02

Сложно сохранять бинарную совместимость

#### 03

Пресеты ВЫГЛЯДЯТ КРИВО

### 01

15 по-разному реализованных **КОМПОНЕНТОВ** 

### 02

Сложно сохранять бинарную совместимость

#### 03

Пресеты ВЫГЛЯДЯТ КРИВО

#### 04

Нет помощи со стороны команд мобильных приложений

i

#### **API**

Единообразное, понятное и простое

 $\overline{\phantom{a}}$  $\mathcal{L}_{\mathcal{A}}$ i 1 API Архитектура Единообразное, Не должна сказываться понятное и простое на производительности

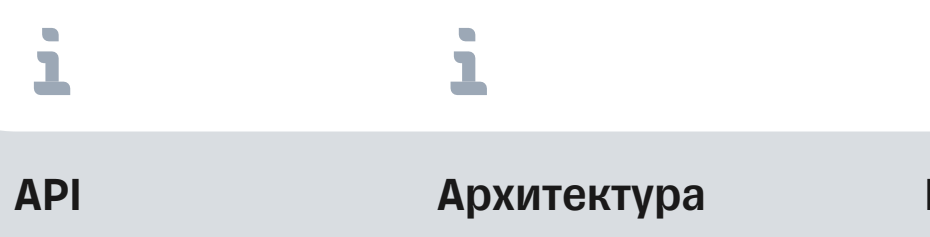

Единообразное, понятное и простое Не должна сказываться на производительности Бинарная **СОВМЕСТИМОСТЬ** 

 $\mathcal{L}_{\mathcal{A}}$ 

 $\mathbf{L}$ 

Дешевые бинарно-**СОВМЕСТИМЫЕ** изменения

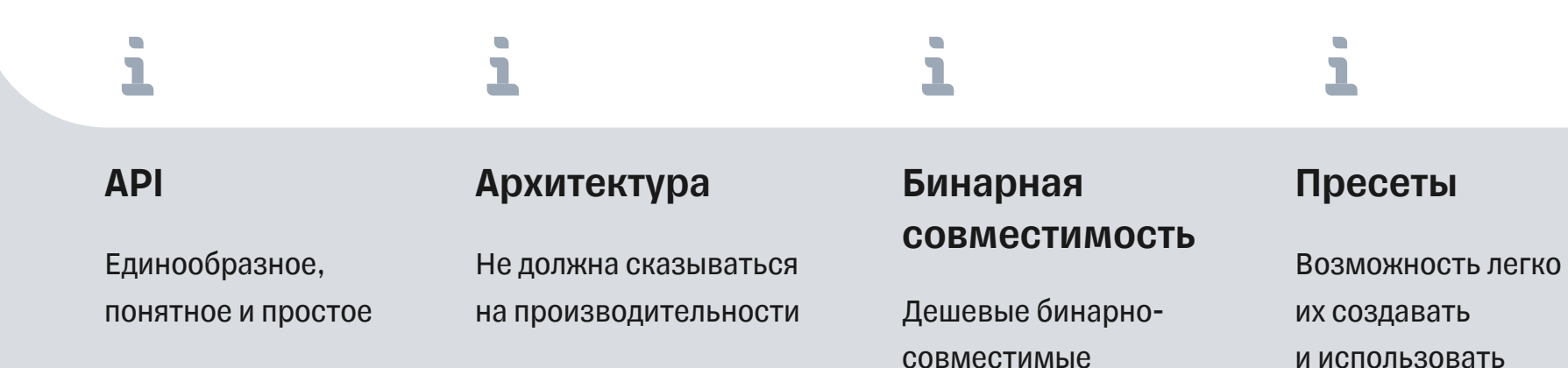

изменения

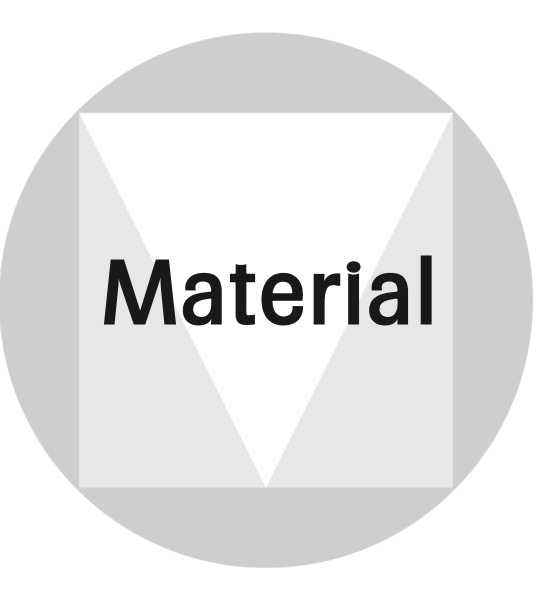

@Composable

```
fun Button(
    ...,
    shape: Shape = ButtonDefaults.shape,
    colors: ButtonColors = ButtonDefaults.buttonColors(),
    elevation: ButtonElevation? = ButtonDefaults.buttonElevation(),
    border: BorderStroke? = null,
    ...
    content: @Composable RowScope. () -> Unit
```

```
fun Button(
    shape: Shape = ButtonDefaults.shape,
    colors: ButtonColors = ButtonDefaults.buttonColors(),
    elevation: ButtonElevation? = ButtonDefaults.buttonElevation(),
   border: BorderStroke? = null,
```

```
fun Button(
    content: @Composable RowScope.() -> Unit
```

```
fun Button(
   content: @Composable RowScope.() -> Unit
```
#### Как сделать такую кнопку?

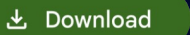

```
fun Button(
    colors: ButtonColors = ButtonDefaults.buttonColors(),
```
class ButtonColors internal constructor(...) {

```
@Composable
fun buttonColors(
 containerColor: Color = ...,
 contentColor: Color = ...
): ButtonColors {...}
```
## **Material: Итоги**

### Плохо расширяется

Особенно Material 3

## **Material: Итоги**

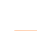

#### Плохо расширяется

Особенно Material 3

### Версии выходят одна за другой

В итоге рано или поздно понадобится миграция

## Material: Итоги

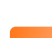

#### Плохо расширяется

Особенно Material 3

Версии выходят одна за другой

В итоге рано или поздно понадобится миграция

Разработчики могут использовать другой Material

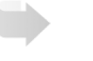

#### Tinkoff UI

Дизайн-система V1

Дизайн-система V2

Нестандартные кейсы

Дизайн-ревью

Итоги

## Дизайн-система V2

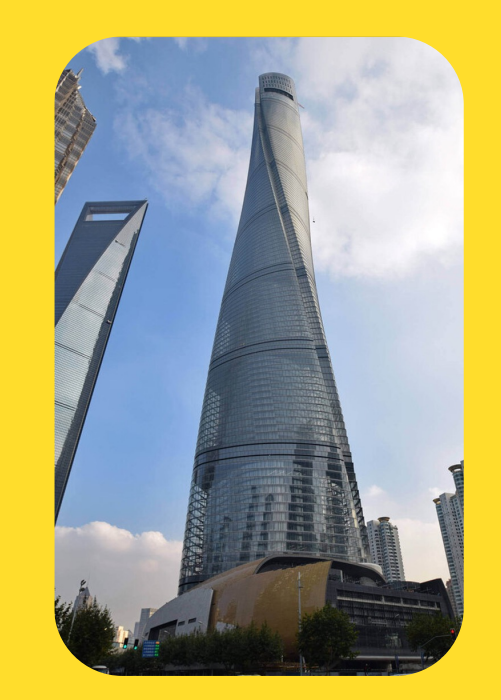

## Material все-таки используется

CompositionLocalProvider(*LocalContentColor* provides someColor) **{** ... **}**

# **Интероп с Material**

build.gradle

compileOnly("adroidx.compose.material:material:XXX")

# Интероп с Material

• Используем CompositionLocal из Material, если он подключен

```
 when {
     isMaterialAvailable -> LocalContentColor
     else -> compositionLocalOf { Color.Black }
```
# Интероп с Material

• Используем CompositionLocal из Material, если он подключен

```
val LocalTuiContentColor by lazy(PUBLICATION) {
    when {
         isMaterialAvailable -> LocalContentColor
         else -> compositionLocalOf { Color.Black }
}
```
# Composeкомпоненты на базе View

Cделать первую версию используя View

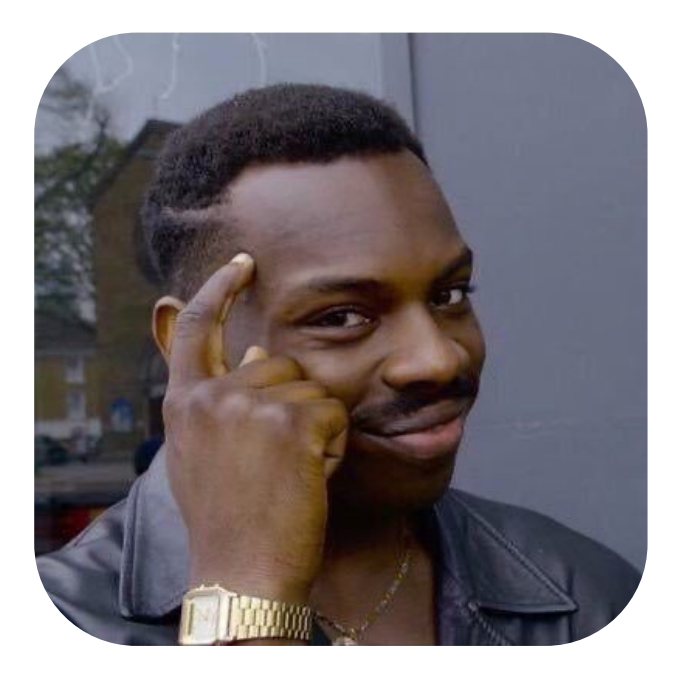

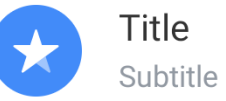

Title  $\bigstar$ Subtitle

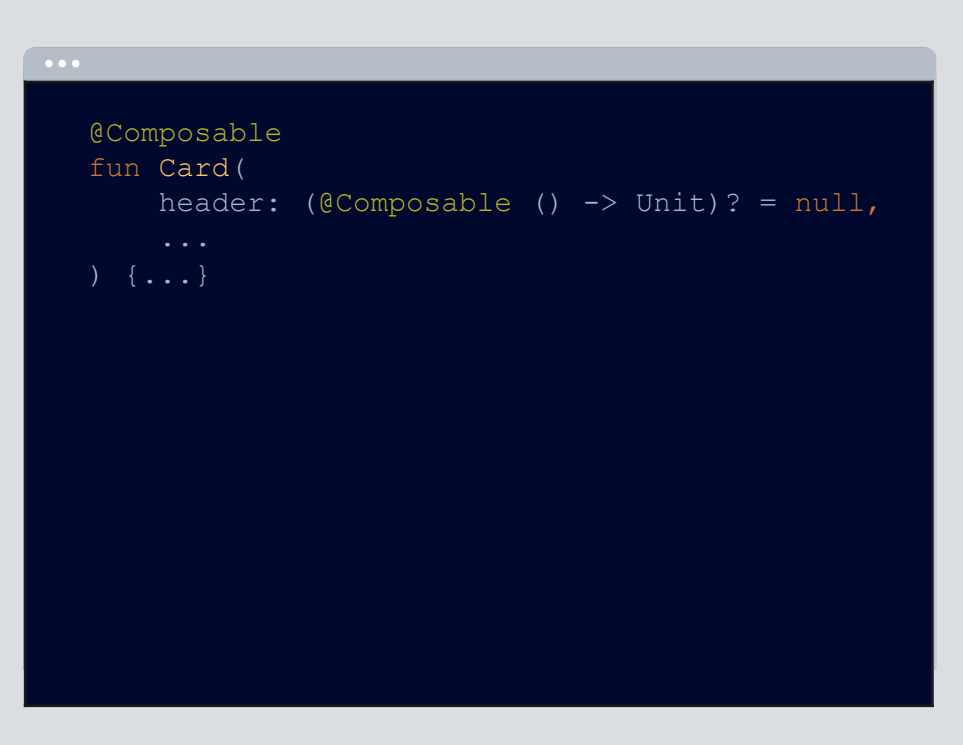

Title Subtitle

```
AndroidView (
 factory = ::TuiLargeCardLayout,
```
Title Subtitle

```
fun Card(
   AndroidView(
    update = { 
      if (header != null) {
        card.addView(
          ComposeView(it.context).apply {
            setContent { header() }
          })
```
Title Subtitle

```
fun Card(
       card.addView(
          ComposeView(it.context).apply {
```

```
val composeView = AndroidComposeView(context)
```

```
...
return doSetContent(composeView, ...)
```
## Минусы

### Большая иерархия вложенных View (~в 2 раза больше View-варианта)

## Замерим производительность

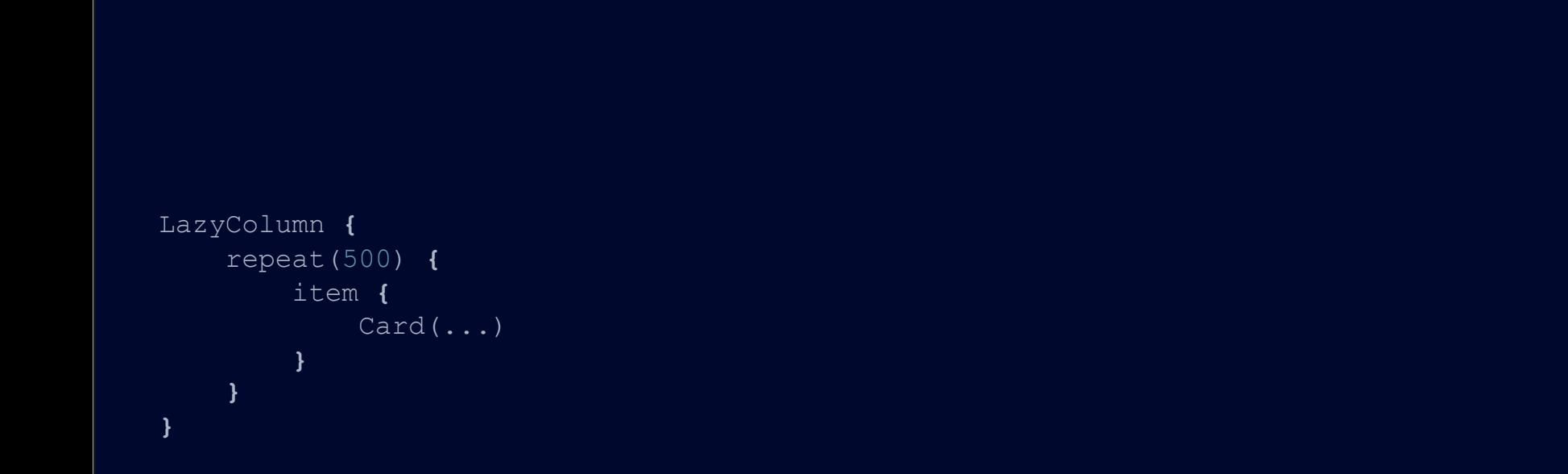

```
LazyColumn {
     repeat(500) {
         item {
             Card(...)
 }
     }
}
```
## производительность

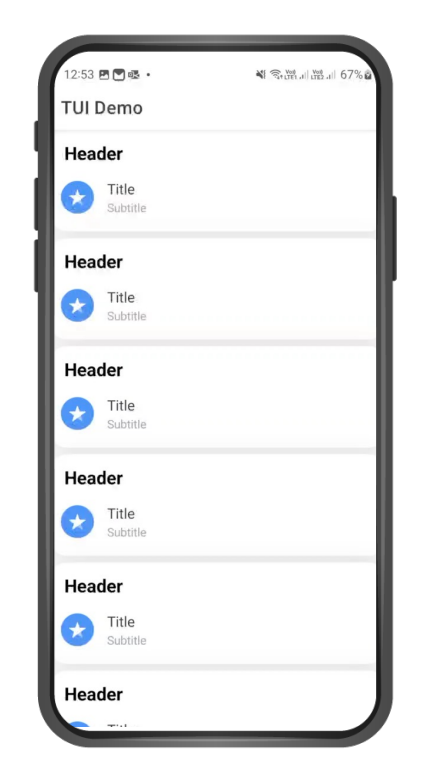

```
 item {
```
## производительность

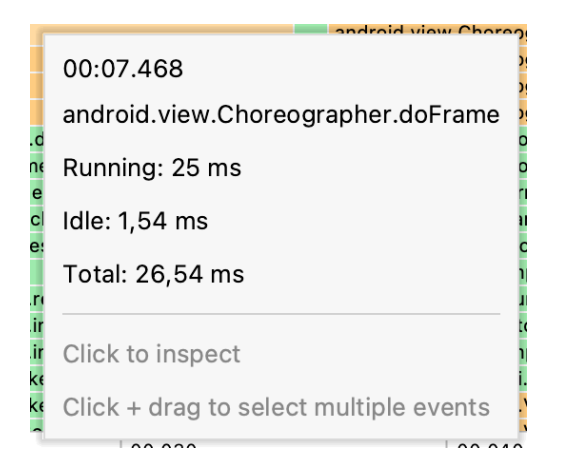

```
 item {
```
## производительность

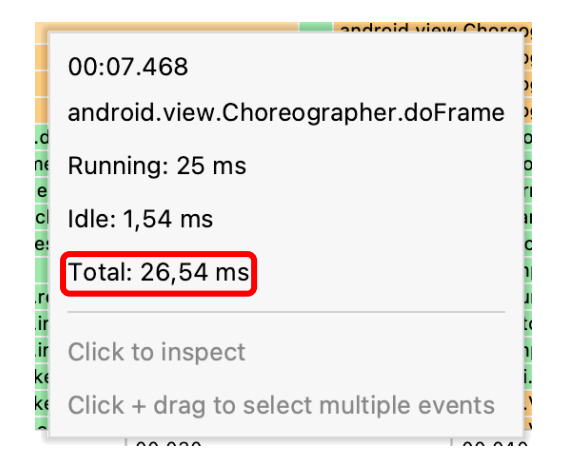

```
 item {
```
## производительность

#### Compose Only:

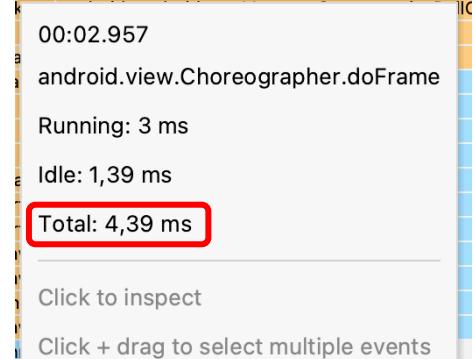

```
 item {
```
## производительность

#### Compose Only:

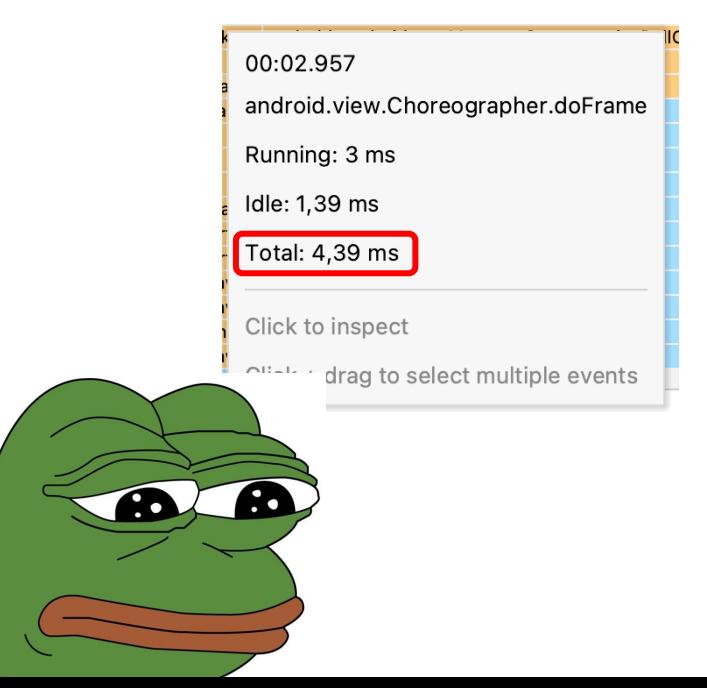

## **Минусы**

Большая иерархия вложенных View (~в 2 раза больше View-варианта)

Низкая производительность решения **Compose - View - Compose** 

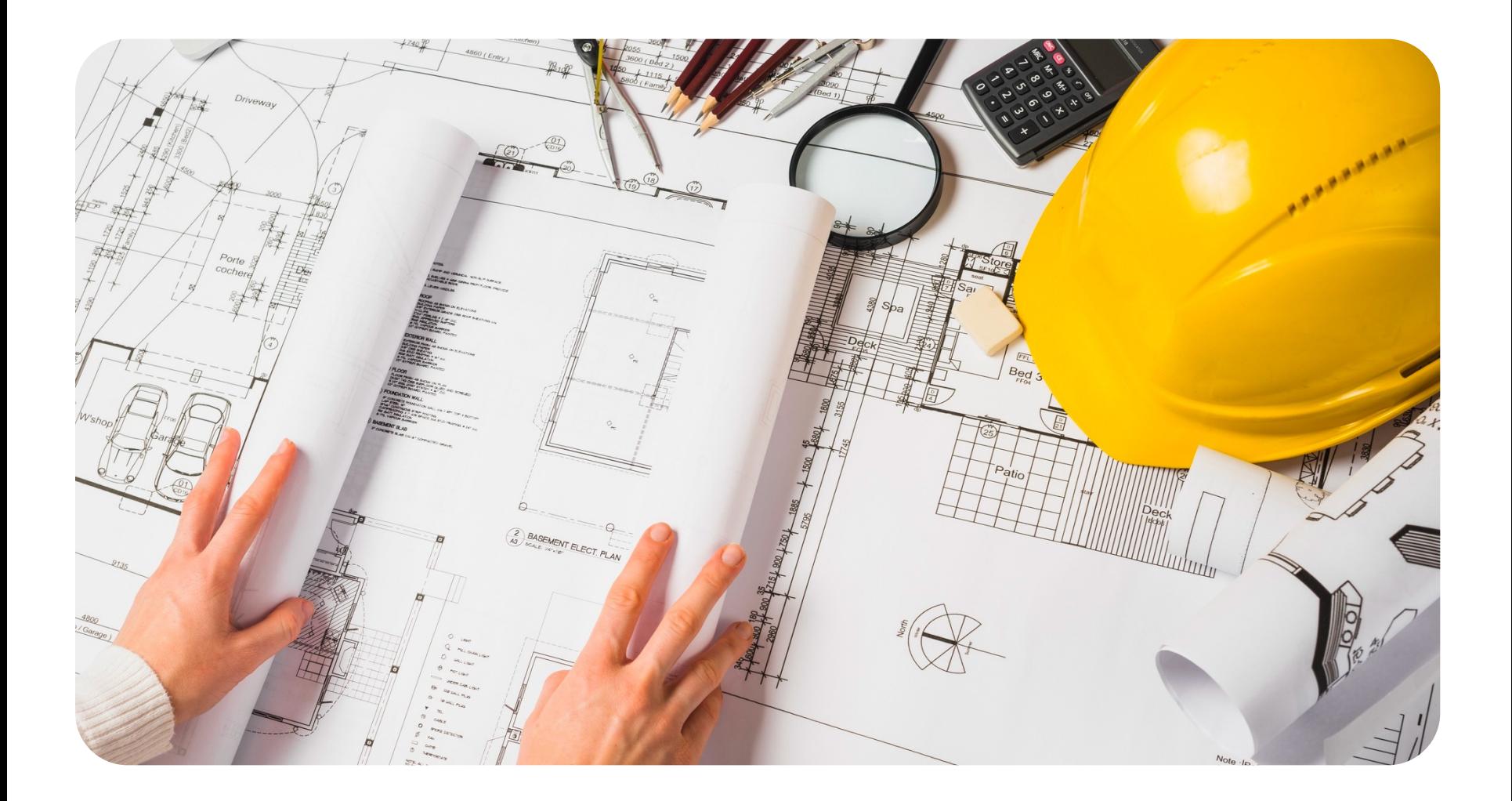

Appearance + Size

# Appearance

...

**• Всё, что касается внешнего вида компонента** 

```
interface TuiButtonAppearance {
     @Composable
     fun backgroundBrush(enabled: Boolean): Brush
```
# Appearance

...

**• Всё, что касается внешнего вида компонента** 

#### interface TuiButtonAppearance {

 @Composable fun fadeAnimationSpec(): AnimationSpec<Float>

# Appearance

**• Всё, что касается внешнего вида компонента** 

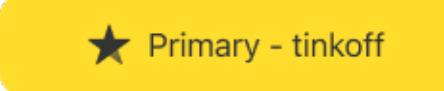

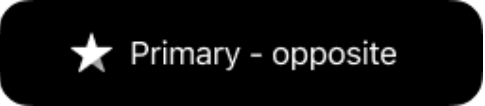

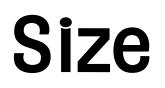

...

§ Всё, что касается размеров

```
interface TuiButtonSize {
```

```
@Composable
fun spaceBetweenIconAndText(): Dp
```

```
@Composable
fun horizontalTextPadding(): Dp
```
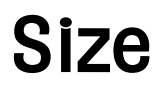

#### § Всё, что касается размеров

 $\bigstar$  Primary - tinkoff

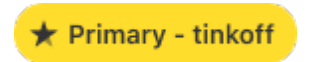

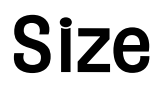

Всё, что касается размеров  $\blacksquare$ 

@Composable Может, стейт? fun spaceBetweenIconAndText() : Dp]

# State удобен для анимаций

@Composable fun containerColor(enabled: Boolean): State<Color> { return animateColorAsState(if (enabled) сolor else disabledColor)

# State удобен для анимаций

**Animated Button** 

# Не используем State

Чтобы выдавать только нужное АРІ для ан  $\blacksquare$ 

```
@Composable
fun dialogOpenAnimationSpec(): AnimationSpec<Float>
```
@Composable fun dialogCloseAnimationSpec(): AnimationSpec<Float>

# State на стороне пользователей

```
val appearance = remember {
    TuiButtonAppearanceTinkoff.primaryTinkoff.copy(
        backgroundBrush = {
             rememberUpdatedState(newValue = ...)
 }
}
```
# State на стороне пользователей

```
 TuiButtonAppearanceTinkoff.primaryTinkoff.copy(
         rememberUpdatedState(newValue = ...)
```
#### Кодген для реализации интерфейсов

#### // generated code inline fun TuiButtonSize( crossinline spaceBetweenIconAndText: @Composable TuiButtonSize.() -> Dp ): TuiButtonSize = object : TuiButtonSize {

@Composable override fun spaceBetweenIconAndText(): Dp = spaceBetweenIconAndText(this)

#### Кодген для реализации интерфейсов

inline fun TuiButtonSize( crossinline spaceBetweenIconAndText: @Composable TuiButtonSize.() -> Dp ): TuiButtonSize = object : TuiButtonSize {

#### Кодген для реализации интерфейсов

// generated code inline fun TuiButtonSize( crossinline spaceBetweenIconAndText: @Composable TuiButtonSize.() -> Dp

@Composable override fun spaceBetweenIconAndText(): Dp = spaceBetweenIconAndText(this)

# Не забыли про копирование

Для использования стиля как базы для другого  $\blacksquare$ 

```
val primaryAccent = default.copy(
    backgroundBrush = \{\ldots\}
```
# Теперь легко собрать компонент

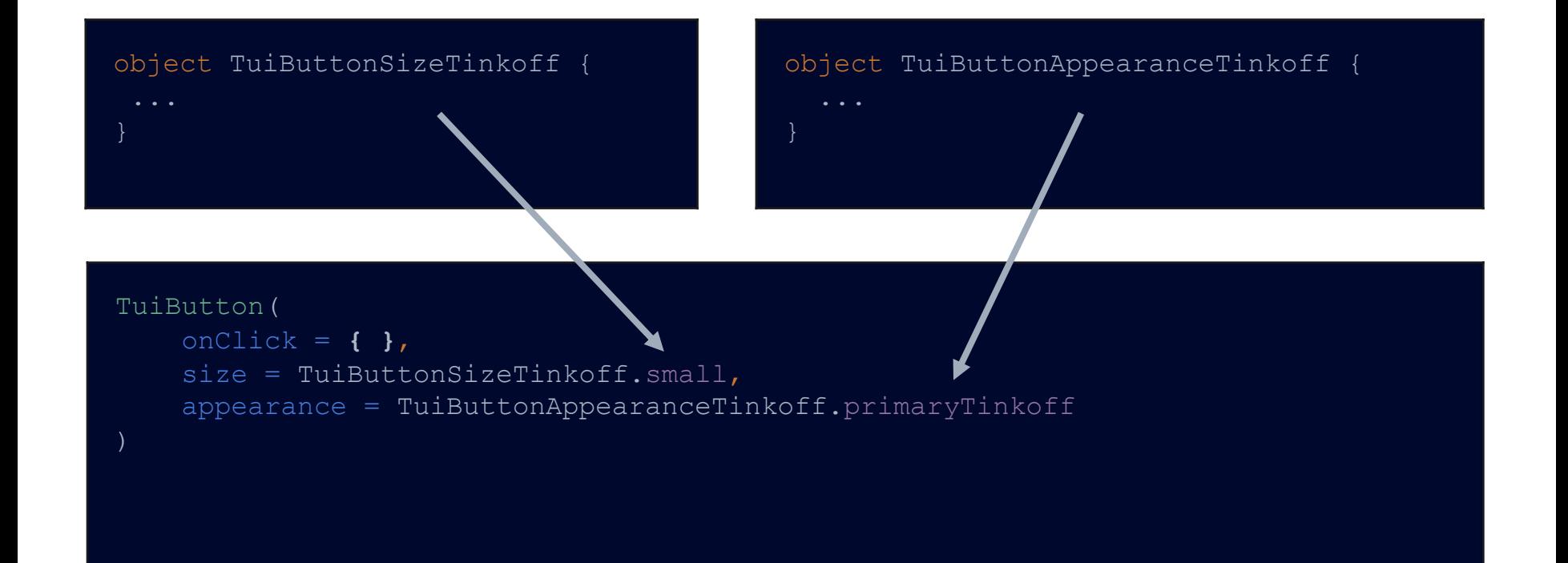

## Для упрощения API делаем перегрузки

```
@Composable
fun TuiCell(
    title: @Composable () -> Unit,
```
## Для упрощения API делаем перегрузки

```
@Composable
fun TuiCell(
     title: String
     TuiCell(
         title = {
```
## Для упрощения API делаем перегрузки

```
@Composable
fun TuiCell(
     title: String
    TuiCell(
         title = {
             ProvideTextStyle(...) {
               Text(text = title) }
         })
```
# Многомодульная структура

Разделили компоненты и их стили по разным модулям

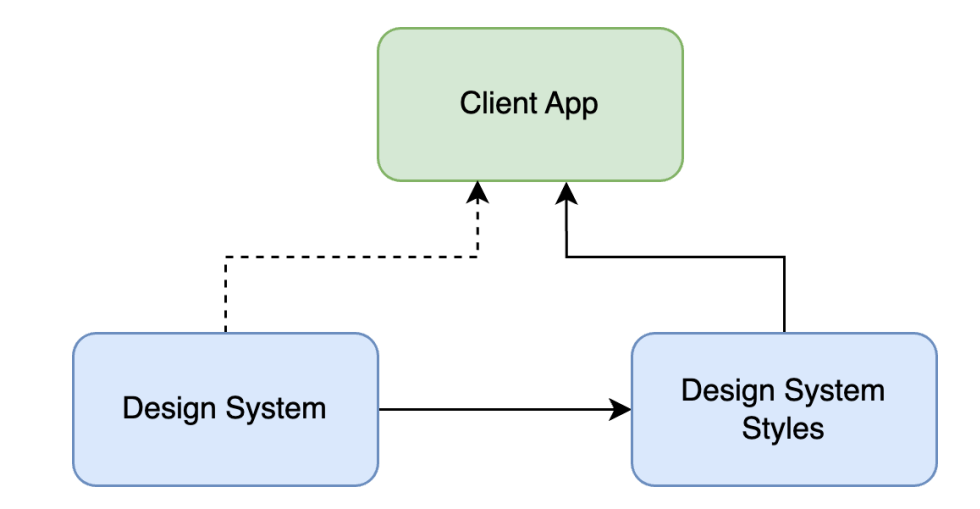

# Многомодульная структура

Разделили компоненты и их стили по разным модулям

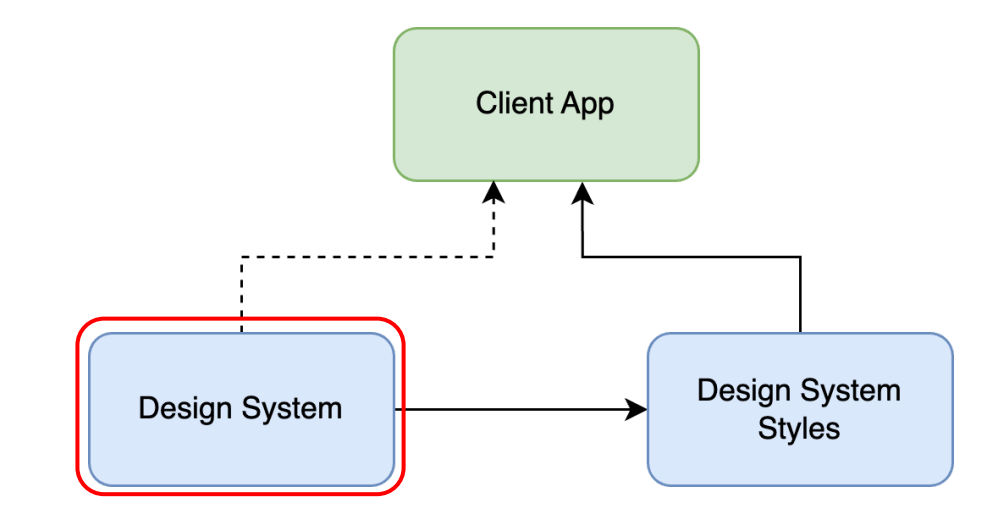

# Многомодульная структура

Разделили компоненты и их стили по разным модулям

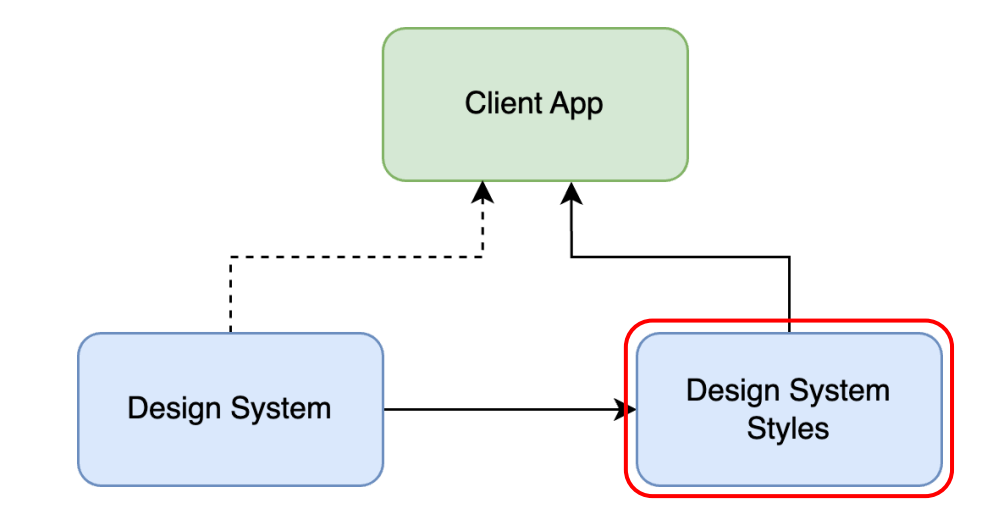

# Промежуточные результаты

Не стали использовать View

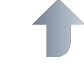

Реализовали интероп с Material

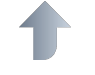

Выбрали архитектуру для API компонентов

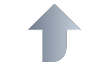

Отделили реализацию компонентов от их стилизации

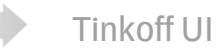

Дизайн-система V1

Дизайн-система V2

Нестандартные кейсы

Дизайн-ревью

Итоги

#### Нестандартные кейсы

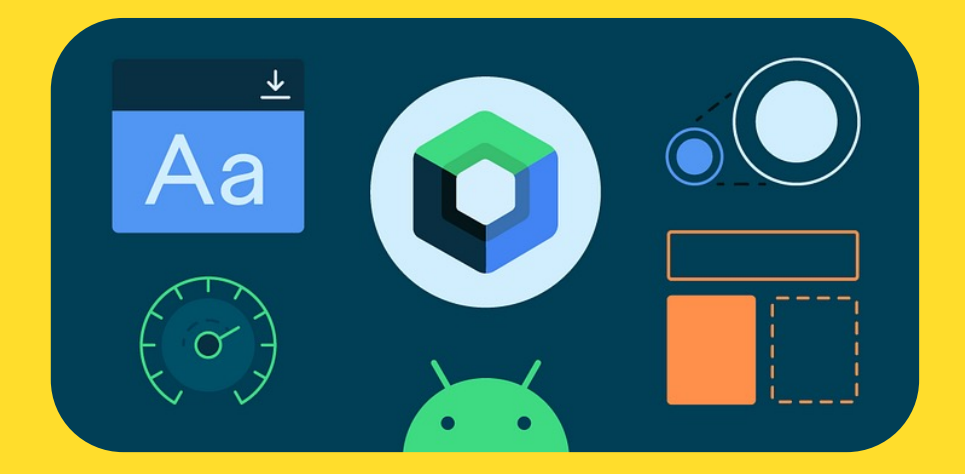

# **Контент** с бейджем

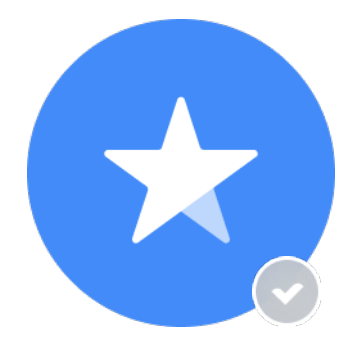

#### Реализация с костылем

```
@Composable
fun TuiBadgedContent() {
     Box {
         Avatar()
         Badge(...)
     }
```
#### Реализация с костылем

```
 Box {
     Badge(
         modifier = Modifier
               .align(Alignment.BottomEnd)
               .offset(x = (-3).dp, y = (-3).dp)
```
# Контент с бейджем

- Бейдж может быть любого размера и формы
	- Располагается строго в углу, обязательно под 45 градусов

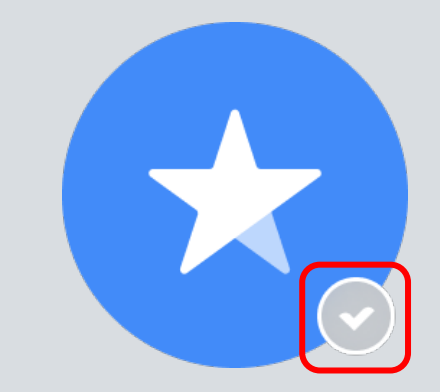

# Контент с бейджем

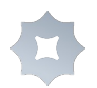

Должны быть якорные точки

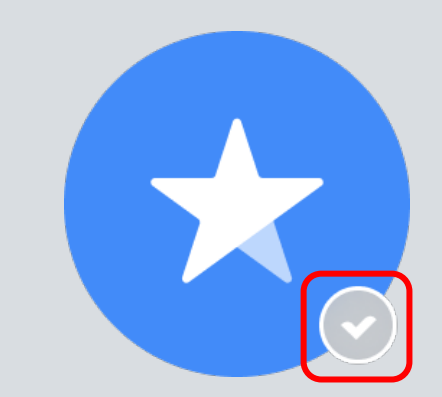

# Alignment lines

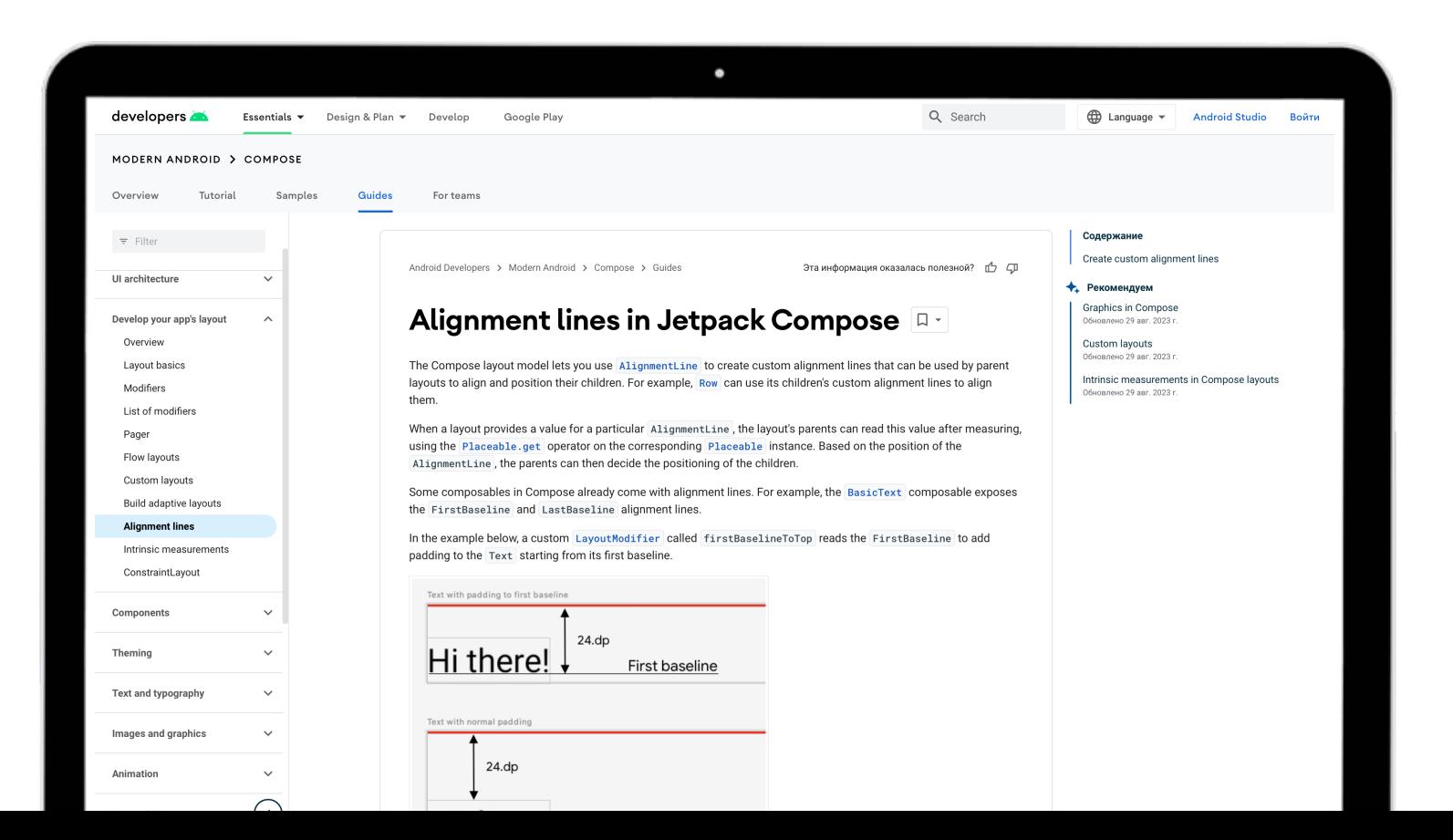

# Alignment Lines для бейджа

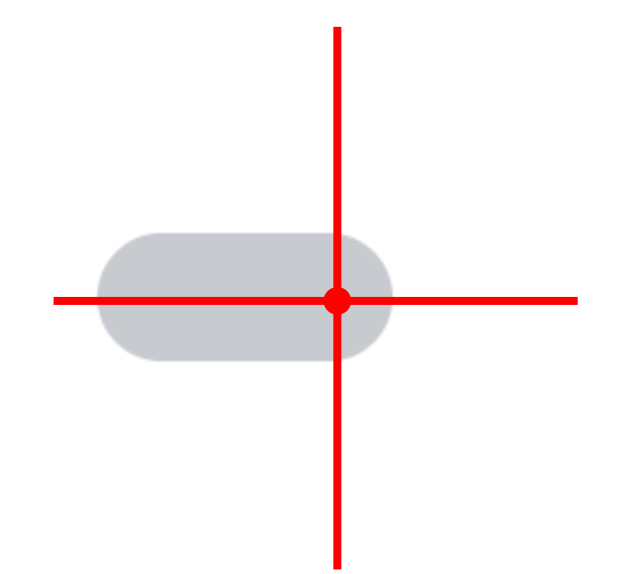

# Alignment Lines для контейнера

# Создаем Alignment Lines

§ Создадим Alignment Line-ы для бейджей и контента

val *BadgeEndAnchorX* = VerticalAlignmentLine(::maxOf) val *BadgeEndAnchorY* = HorizontalAlignmentLine(::maxOf)

# Создаем Alignment Lines

§ Создадим Alignment Line-ы для бейджей и контента

```
val BadgeEndAnchorY = HorizontalAlignmentLine(::maxOf)
```

```
val ContentTopEndCornerX = VerticalAlignmentLine(::maxOf)
val ContentTopEndCornerY = HorizontalAlignmentLine(::maxOf)
```
# Передаем Alignment **Lines**

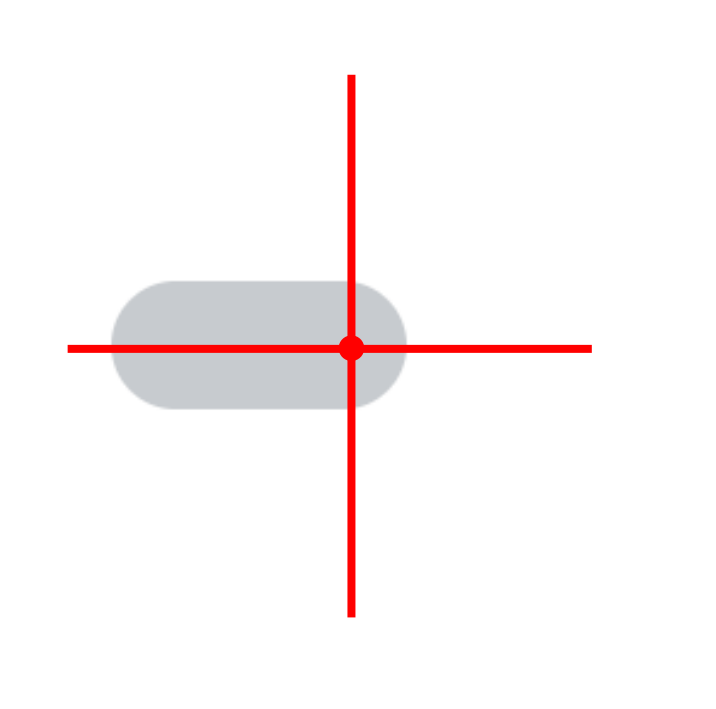

#### layout {

 $\mathbf{R}$ 

```
\ddot{\bullet} \ddot{\bullet} \ddot{\bullet}layout (
       alignmentLines = mapOf(BadgeEndAnchorX to ...,
          BadgeEndAnchorY to ...
    ) \{ \ldots \}
```
# Передаем Alignment **Lines**

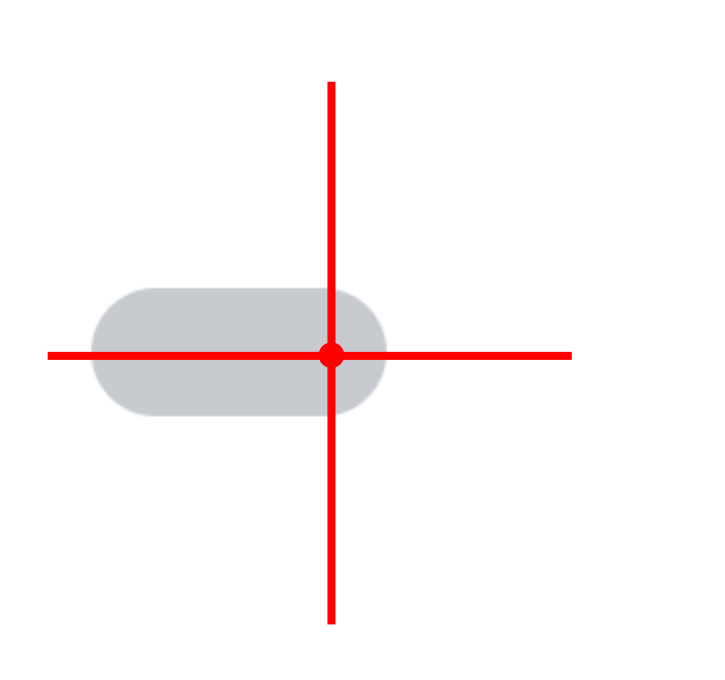

```
alignmentLines = mapOf(BadgeEndAnchorX to ...,
 BadgeEndAnchorY to ...
```
# Передаем Alignment **Lines**

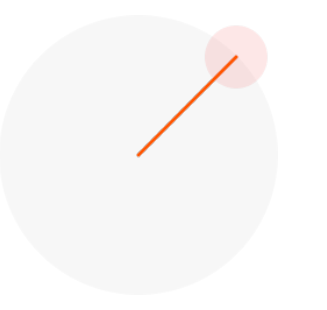

```
\alphalignmentLines = mapOf(
   ContentTopEndCornerX to ...,
   ContentTopEndCornerY to ...
\{ \ldots \}
```
### API компонента

```
@Composable
fun TuiBadgedContent(
    ...
   bottomEndBadge: @Composable (() -> Unit)? = null,
   content: @Composable () -> Unit
```
### API компонента

```
Layout(measurePolicy = remember { MeasurePolicy { ...} })
```
# Располагаем

#### *MeasurePolicy* **{**

```
contentPlaceable[ContentTopRightCornerY] - badgePlaceable[BadgeEndAnchorY]
```
# Располагаем

```
val badgeOffset = when (alignment) {
  BadgeAlignment.TopEnd -> IntOffset(
     contentPlaceable[ContentTopRightCornerX] - badgePlaceable[BadgeEndAnchorX],
     contentPlaceable[ContentTopRightCornerY] - badgePlaceable[BadgeEndAnchorY]
```
# Располагаем

```
contentPlaceable[ContentTopRightCornerY] - badgePlaceable[BadgeEndAnchorY]
badgePlaceable.placeRelative(badgeOffset)
```
# Результат

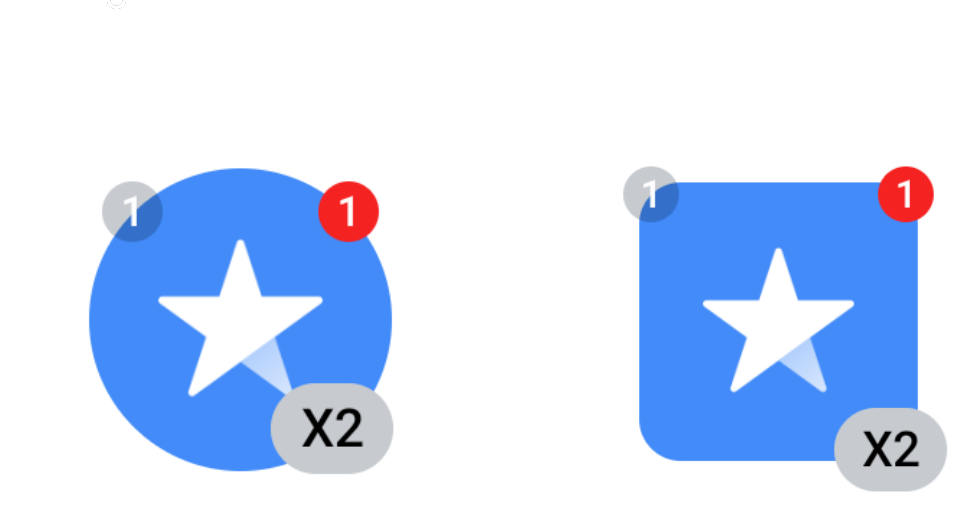

# Кастомные тени в **Compose**

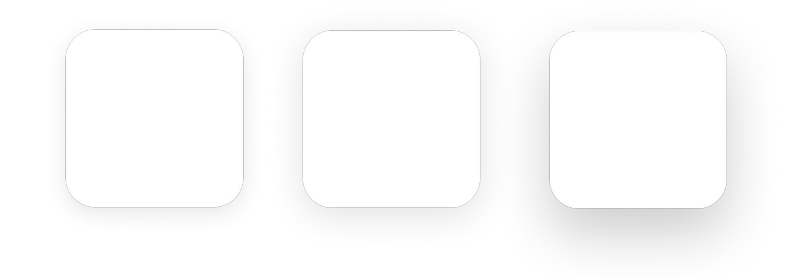

## Простой способ

```
modifier = Modifier.graphicsLayer {
    shadowElevation = \ldots,
    spotShadowColor = ...ambientShadowColor = ...\mathbf{)}
```
### Простой способ

 $modif \nvert r = Modifier.graphicsLayer$  { shadownlevation =  $\ldots$ , spotShadowColor =  $\cdots$  $ambientShadowColor = ...$  $\overline{\phantom{a}}$ 

# Проблема теней

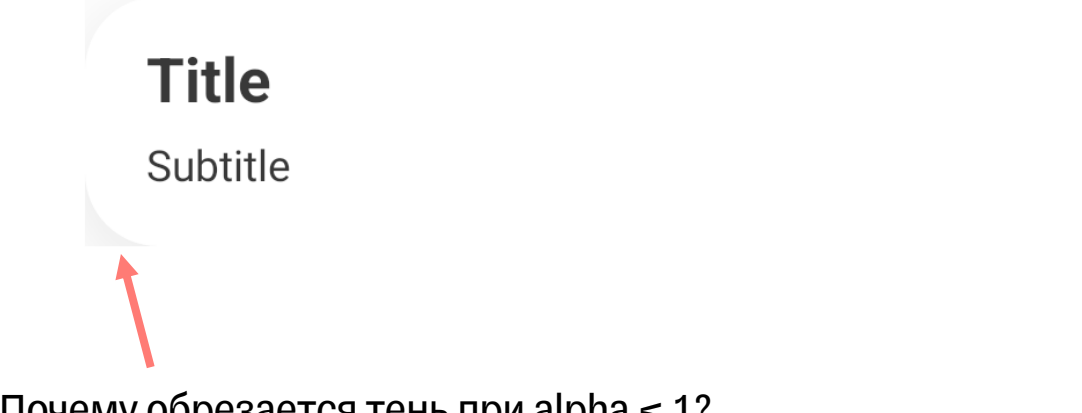

Почему обрезается тень при alpha < 1?
# Offscreen Layer

## Как решить проблему во View?

• Самим применить альфу!

override fun onSetAlpha(alpha: Int) = true

## Как решить проблему во View?

§ Самим применить альфу!

```
override fun draw(canvas: Canvas) {
     val alpha = (alpha * 255).toInt()
     drawShadow(alpha)
     canvas.restore()
```
## Как решить проблему во View?

§ Самим применить альфу!

```
override fun draw(canvas: Canvas) {
     canvas.saveLayerAlpha(bounds, alpha)
     super.draw(canvas)
     canvas.restore()
```
## Как решить проблему в Compose?

• Способ 1: Composition Strategy

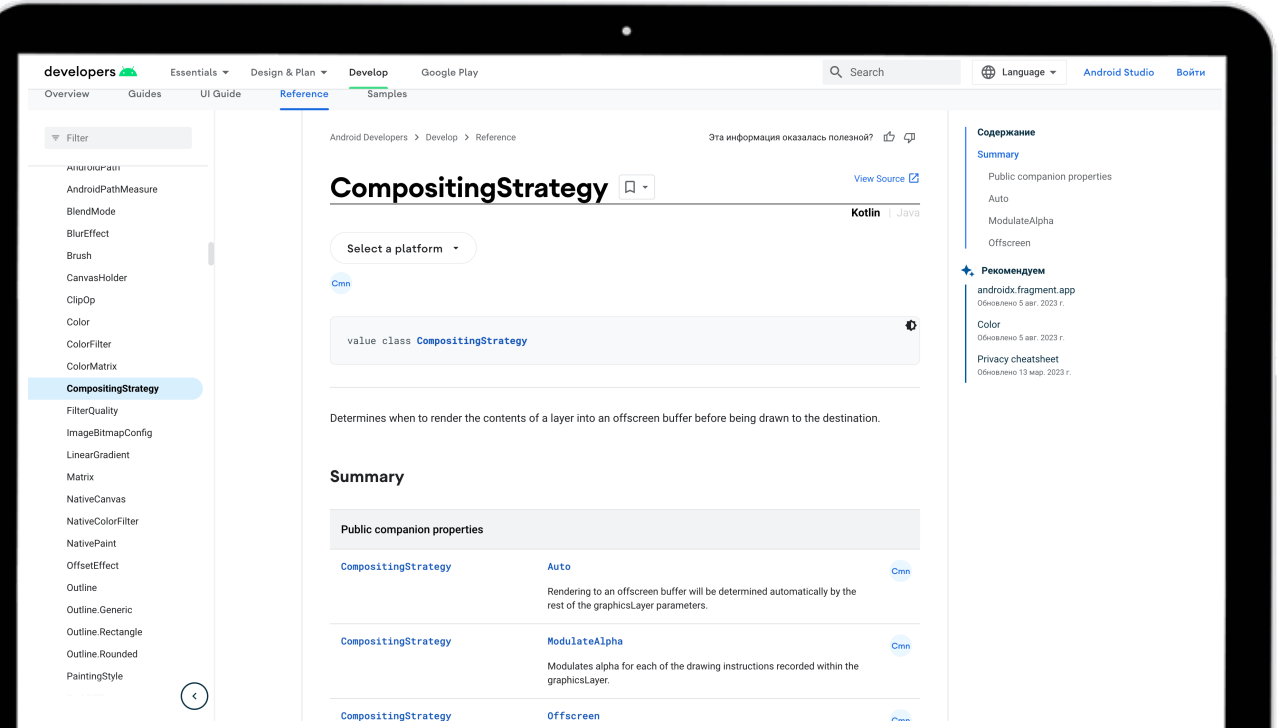

## Composition Strategy + Alpha

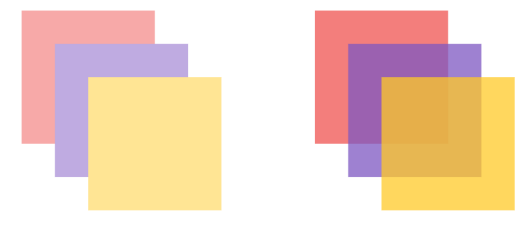

Offscreen ModulateAlpha

#### Modifier.*graphicsLayer* **{** compositingStrategy = ModulateAlpha alpha =  $0.5F$ **}**

## CompositionStrategy в деле

Chip with shadow

Modifier.*graphicsLayer* **{** compositingStrategy = ModulateAlpha  $\overline{\phantom{0}}$  $alpha = 0.5F$  $\overline{\phantom{0}}$ **}**

#### *layout* **{...}** then *layout* **{...}**

#### Хардкорное решение

Chip with shadow

#### Хардкорное решение

*layout* **{...}** then *layout* **{** // Увеличить размер лейаута на размер тени

**}**

#### Хардкорное решение

*layout* **{** // Вернуть размер как он был

**}** then *layout* **{ }**

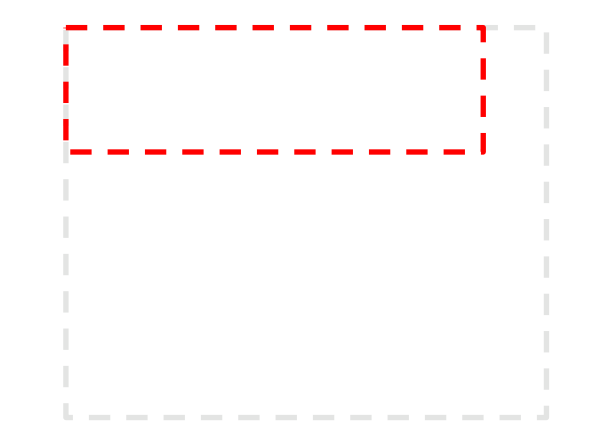

```
layout(...) {
```

```
 // разместиться в увеличенный лейаут
// и применить ему layer
placeable.placeWithLayer(
```

```
shadowWidth,
shadowLength, 
layerBlock = layerBlock
```
#### Хардкорное решение

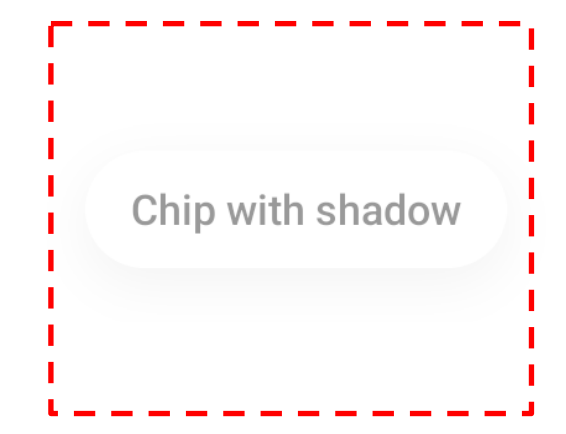

```
layout {...} then layout {
 layout(...) {
```
// переместиться на начальное положение

```
placeable.place( 
  x = -shadowWidth,
  y = -shadowLength
}
```
**}**

#### Хардкорное решение

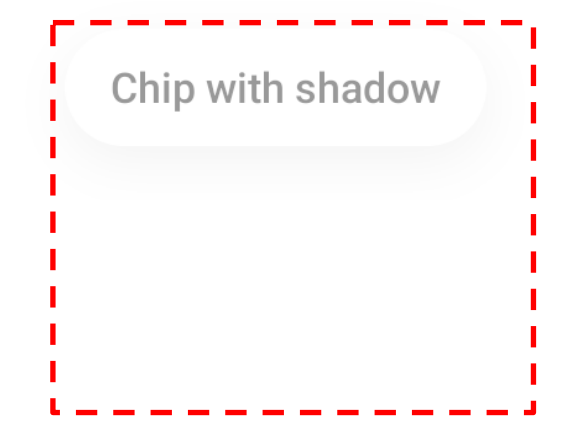

## Что получилось

Было:

Chip with shadow

#### Что получилось

Было:

Chip with shadow

Стало:

Chip with shadow

#### Выводы

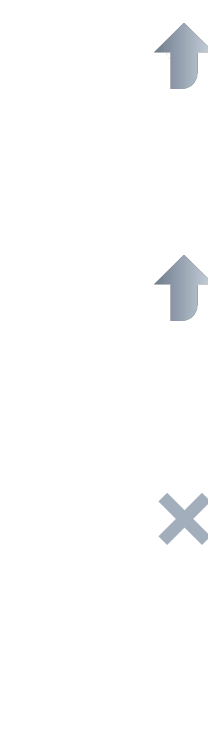

В Compose много интересных инструментов для UI

Инструменты легко использовать не так, как надо

Из коробки нет решения проблемы кастомных теней

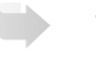

#### Tinkoff UI

Дизайн-система V1

Дизайн-система V2

Нестандартные кейсы

Дизайн-ревью

Итоги

#### Дизайн-ревью

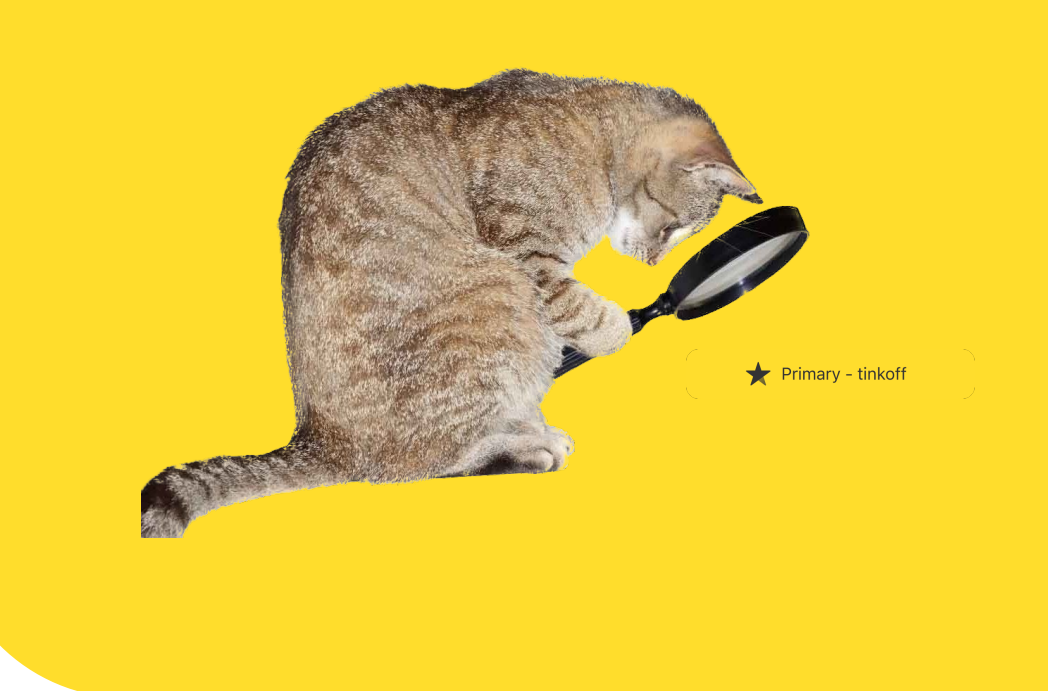

### Дизайн-ревью

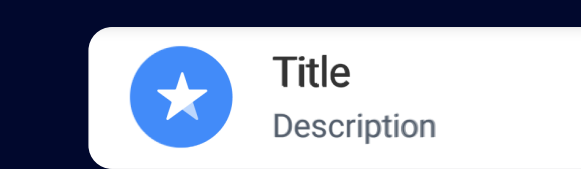

Text >

### Дизайн-ревью

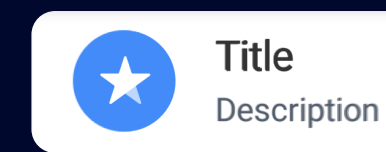

Text  $>$ 

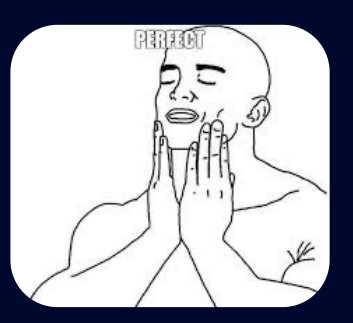

### Дизайн-ревью

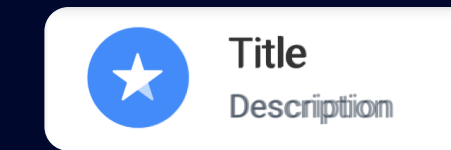

Text  $>$ 

#### Почему поехал текст??

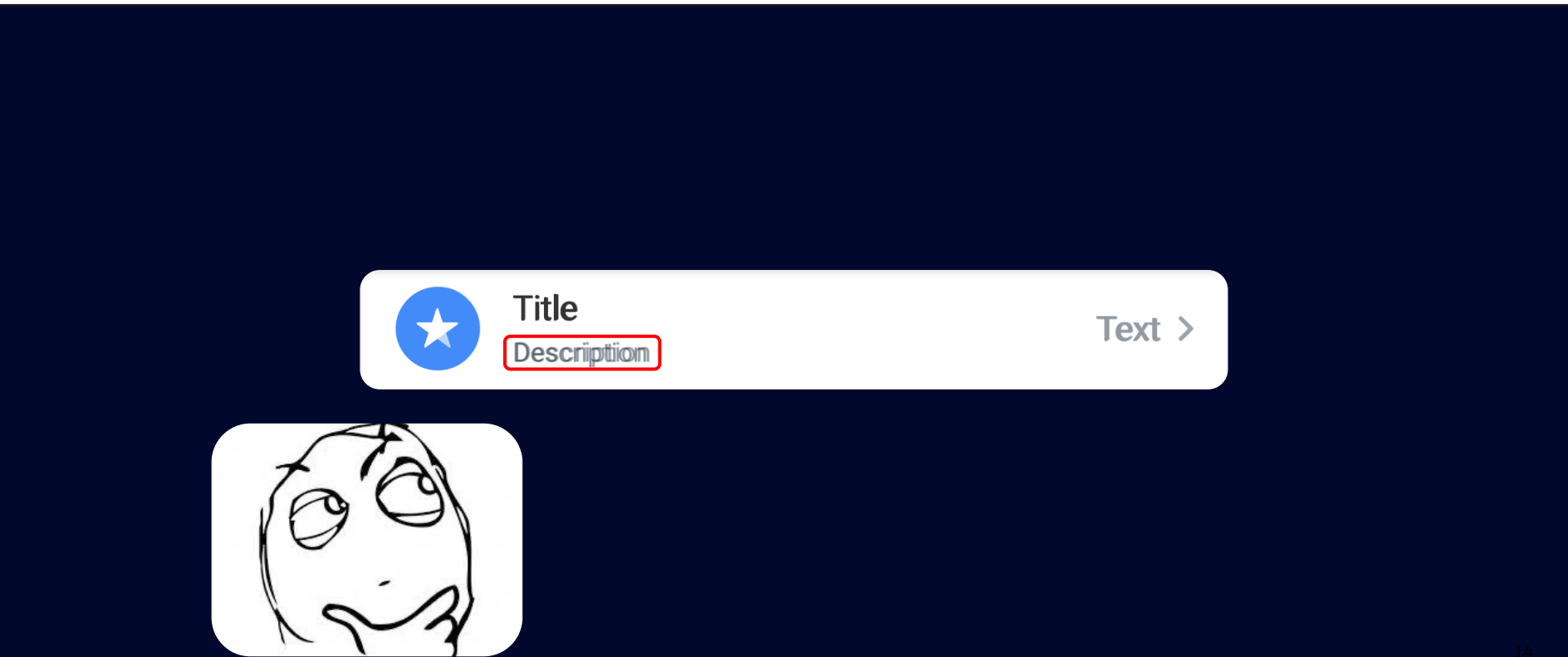

#### Заглянем в Material

@Composable fun MaterialTheme(...) {  $\mathfrak{g}$ 

### Заглянем в Material

```
@Composable
fun MaterialTheme(...) {
   ProvideTextStyle(value = typography.body1) {
       ...
   }
```
### Заглянем в Material

```
ProvideTextStyle(value = typography.body1) {
```
#### Всё ясно

```
body1: TextStyle = TextStyle(
    fontWeight = FontWeight. Normal,
    fontSize = 16.sp,
    letterSpacing = 0.5.sp
```
### Всё ясно

```
letterSpacing = 0.5.sp
```
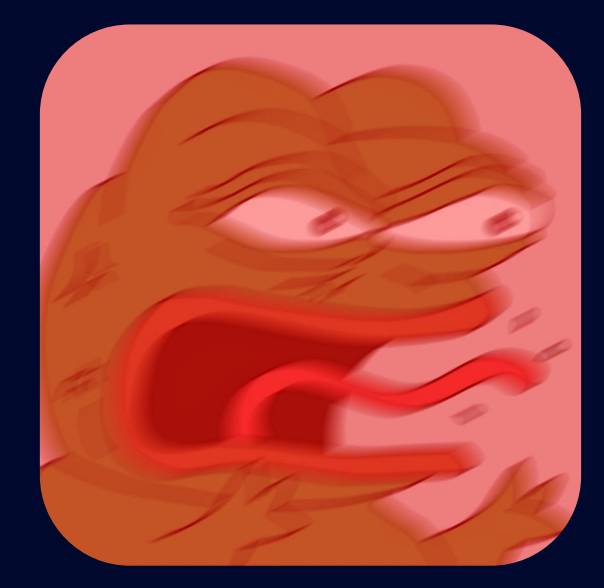

#### Но есть еще кое-что

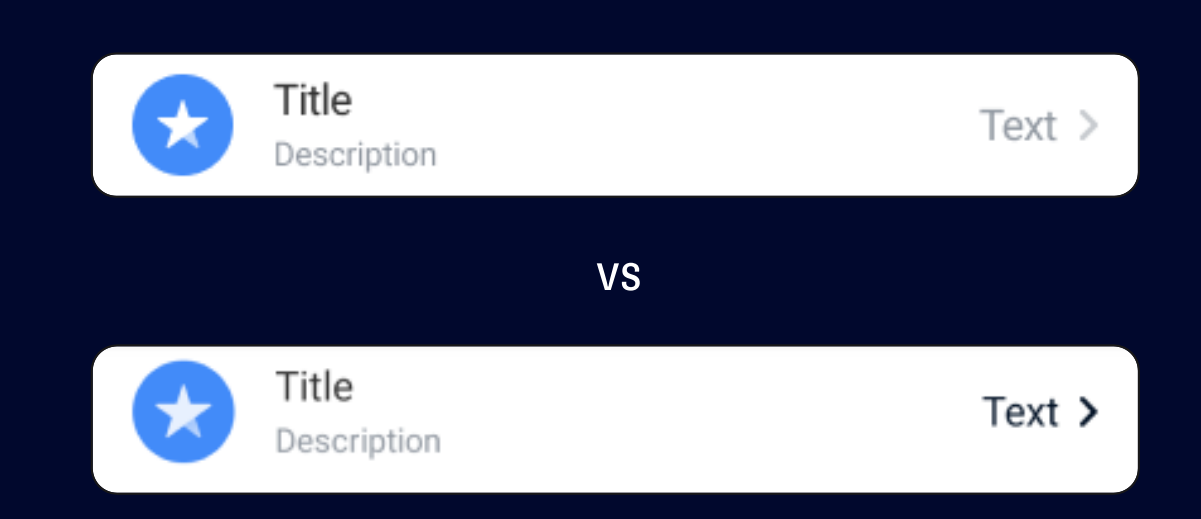

#### Но есть еще кое-что

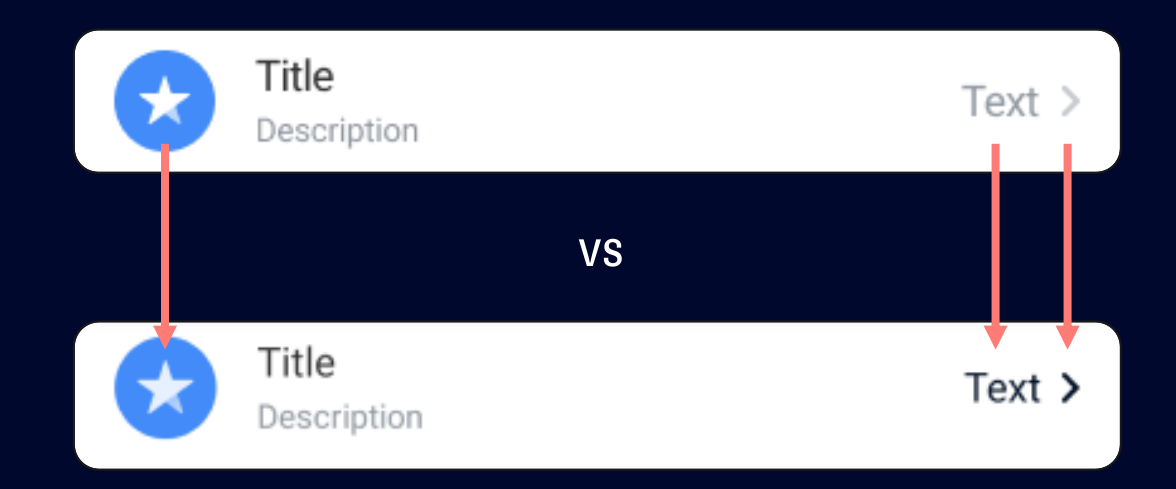

#### Догадываемся, куда копать

@Composable fun MaterialTheme(...) {

156

#### Догадываемся, куда копать

```
@Composable
fun MaterialTheme(...) {
  CompositionLocalProvider(
    LocalContentAlpha provides ContentAlpha.high
   ) \{\ldots\}
```
#### Догадываемся, куда копать

```
LocalContentAlpha provides ContentAlpha.high // 0.87
```
#### Всё ясно

```
@Composable
fun Text(...) {
    val textColor = color.takeOrElse {
        style.color.takeOrElse {
            LocalContentColor.current.copy(alpha = LocalContentAlpha.current)
        }
    }
```
#### Всё ясно

```
LocalContentColor.current.copy(alpha = LocalContentAlpha.current)
```
## Исправляем проблемы

```
@Composable
fun FixMaterialTheme(...) {
    CompositionLocalProvider(
        LocalTuiContentAlpha provides 1F,
        LocalTuiTextStyle provides TuiTheme.font.body.medium
    ) \{ \ldots \}
```
## Исправляем проблемы

```
LocalTuiContentAlpha provides 1F,
```
## Исправляем проблемы

```
LocalTuiTextStyle provides TuiTheme.font.body.medium
```
# Исправляем проблемы

MaterialTheme **{** FixMaterialTheme **{ ... } }**

### Результаты дизайн-ревью

Избегаем Material-компонентов

Избегаем использование публичных CompositionLocal

Вносим правки в тему, чтобы победить проблемы Material

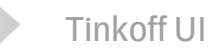

Дизайн-система V1

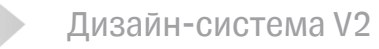

Нестандартные кейсы

Дизайн-ревью

Итоги

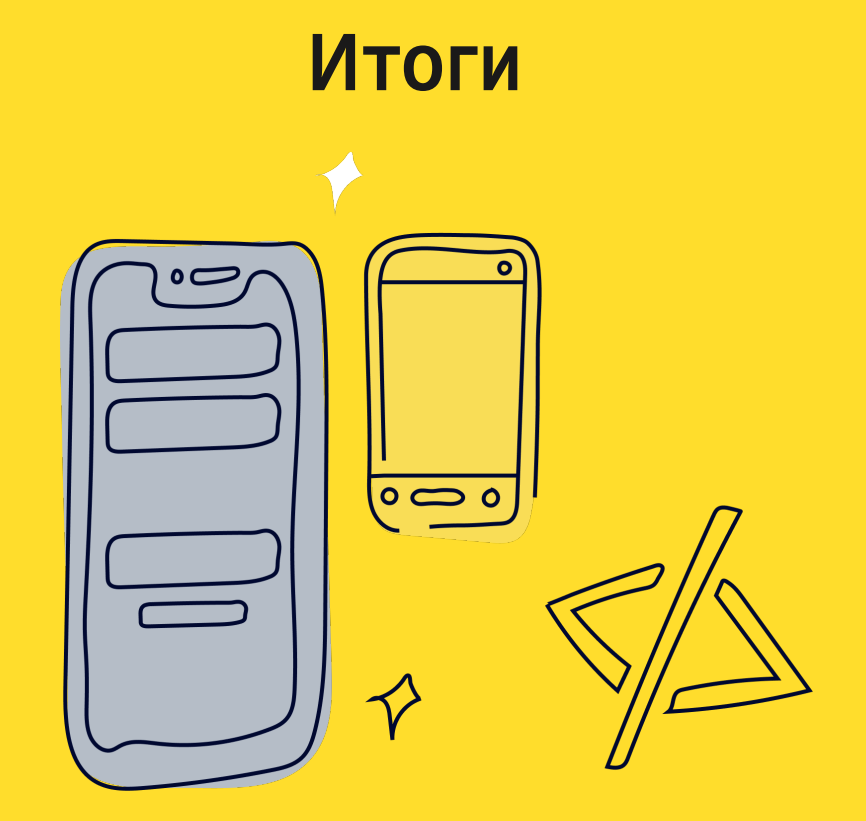

## Итоги

Выработали подход к реализации компонентов на Compose

Реализовали 15+ компонентов

Получили InnerSource

Перестали бояться Material

# Про организацию дизайн-системы

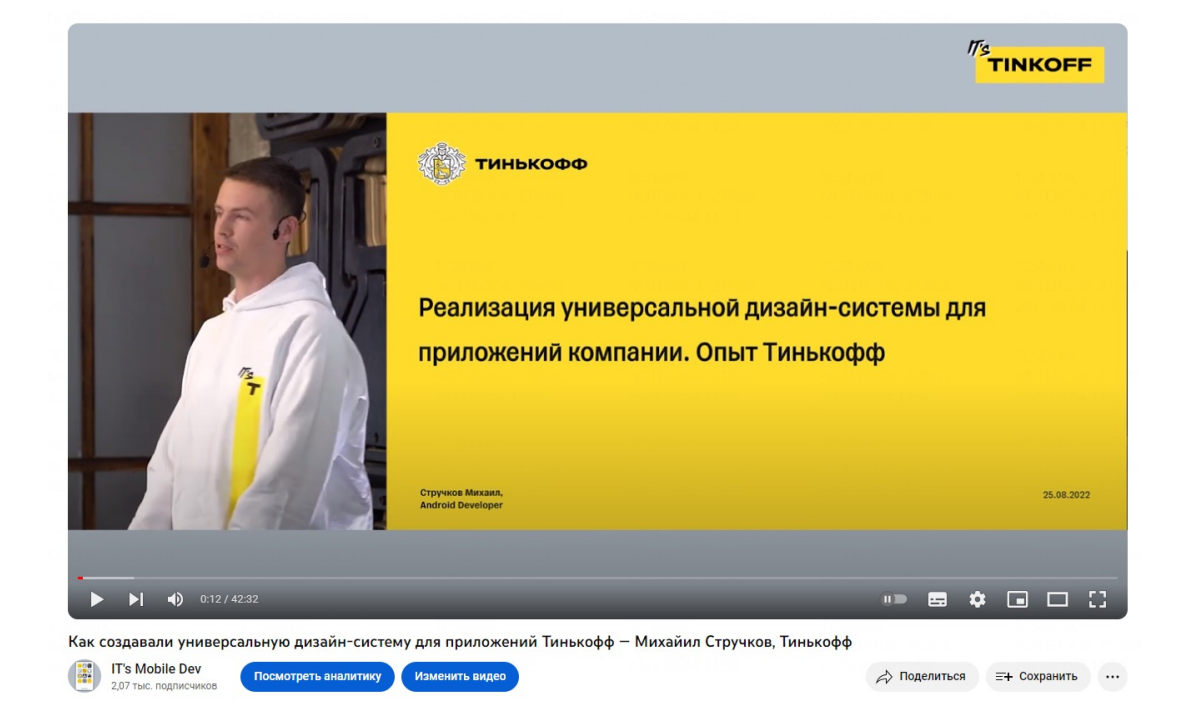

Смотреть видео

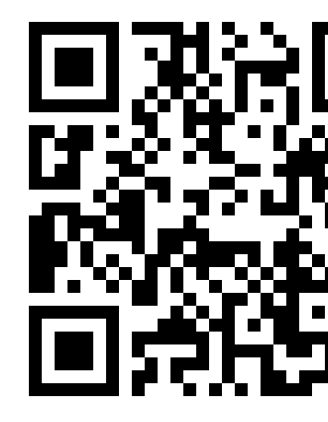

https://www.youtube. watch?v=-PZeTbh1y

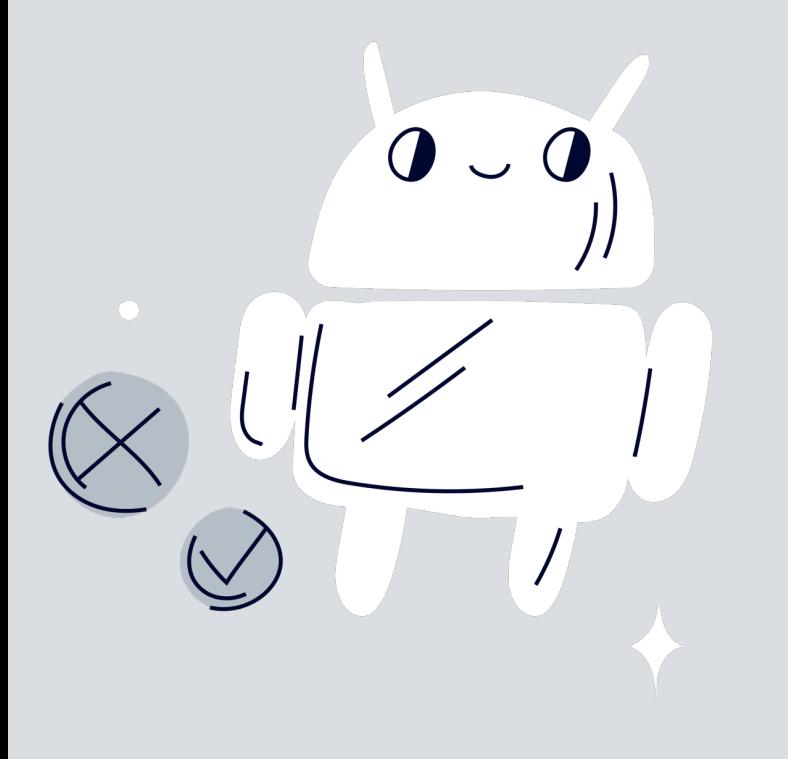

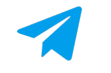

#### @m1hastr

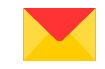

m1hastr@yandex.ru

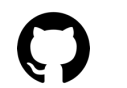

@valya1

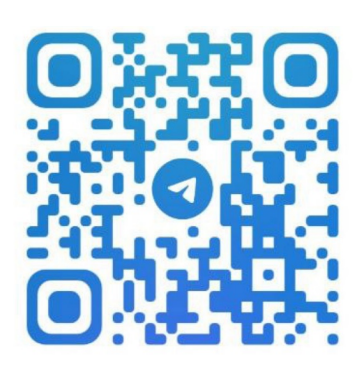

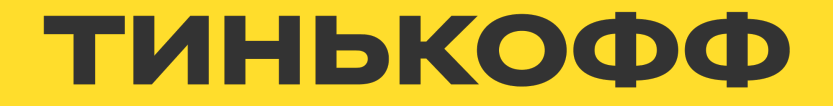